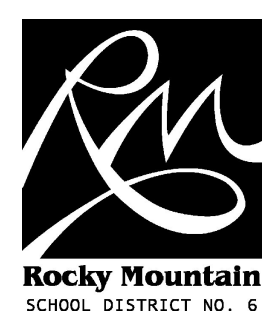

# **Saving data to your H: drive and Using Offline Files**

User Guide (v1.5 - February 2010) M. Bampton (martyn.bampton@sd6.bc.ca)

#### **Introduction**

This guide will show you how to save data to your home folder (H: drive) rather than to the desktop. This is the recommended way to save your data. You can then make your H: drive available when you are away from the District network.

### **Saving to your H: drive**

1) Open **My Computer** and make sure you have a **H:** drive.

There should be an icon for YourName\$ on ServerName (H:)

For example: **jsmith\$** on **selkirkdc** (H:) or **john.smith\$** on **empdc** (H:)

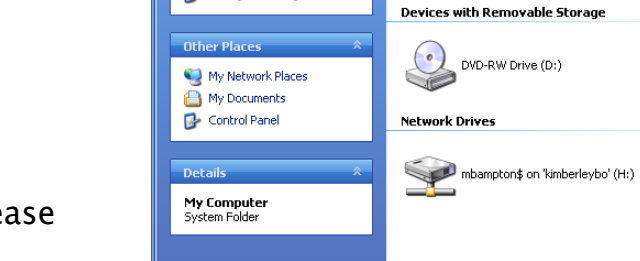

My Computer

Address My Computer

n Tasks  $\Box$  View system information

Add or remove programs Change a setting

File Edit View Favorites Tools Help

**Hard Disk Drives** 

Local Disk  $(C_i)$ 

 $\Box$  $\Box$  $\times$ 

 $\boxed{\cdot}$   $\rightarrow$  Go

If you don't have a **H:** drive please call the Help Desk.

2) When saving files in Word or any other application make sure you use the **Save As** dialogue and save to **H:** not My Documents.

You may want to create folders in **H:** for each type of file or project.

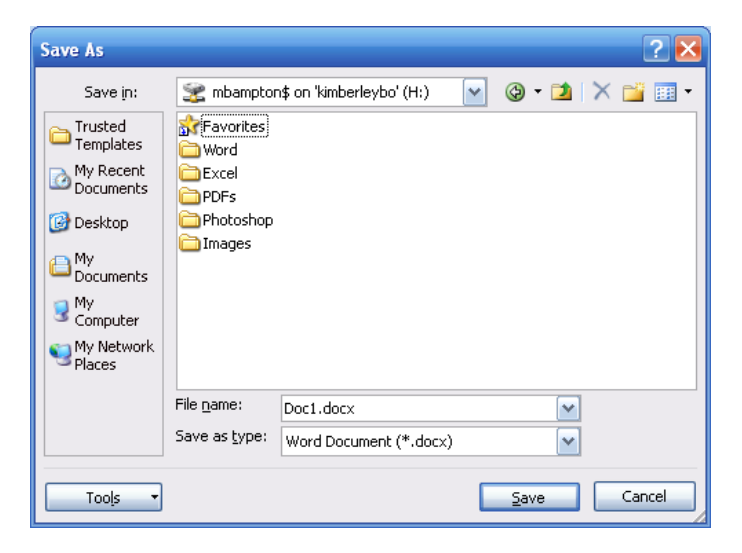

#### **Desktop Shortcut**

If you want to have a shortcut to your H: drive on your desktop just go to **My Computer** and right click on the **H:** drive icon, choose **Create Shortcut** and click **Yes** to create a shortcut on the desktop. You can now access your **H:** drive directly from the desktop as you would My Documents.

## **Offline Files for Mobile Users**

If you need to access your H: drive when you are away from the District network you can choose to make it available offline.

1) Go to My Computer.

2) Right click your H: drive and click "**Make Available Offline**"

3) Follow the directions choosing to include any subdirectories.

4) You will be prompted to synchronise your data. **This may take a long time** so please be aware of this before you start, in case you need to leave and take your computer with you.

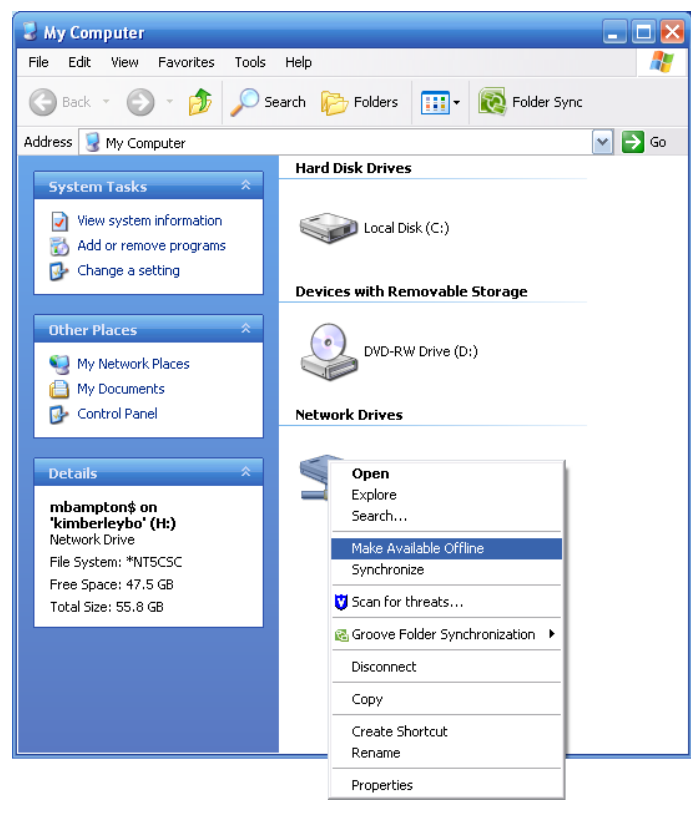